# Mimari Miras Eğitiminde Artırılmış Gerçeklik ve Fotogrametri Desteği

*Araştırma Makalesi/Research Article*

# **D**Zeynep ÇİPİLOĞLU YILDIZ\*, **D** Melike TÜRKER, **D** Rumeysa Deniz AK

Bilgisayar Mühendisliği, Manisa Celal Bayar Üniversitesi, Manisa, Türkiye zeynep.cipiloglu@cbu.edu.tr, [150315037@ogr.cbu.edu.tr,](mailto:ikiniciyazar@universite.edu.tr) 150316003@ogr.cbu.edu.tr (Geliş/Received:11.09.2020; Kabul/Accepted:08.03.2021) DOI: 10.17671/gazibtd.792539

*Özet—* Günümüz teknolojisi somut kültürel mirasın dijital ortama aktarılmasına ve sanal müze/tarihi eser ziyaretlerinin yapılabilmesine olanak sağlayacak düzeye gelse de ülkemizdeki tarihi eserler için bu alanda yeterince çalışma yapılmamıştır. Bu çalışmanın iki temel amacı vardır. Öncelikle, özellikle ilköğretim çağındaki çocuklara tarihi eserlerimizin tanıtılmasını daha eğlenceli ve akılda kalıcı hale getirecek bir uygulama ve yöntem önerilmektedir. Ayrıca, ülkemiz topraklarındaki çeşitli dönemlere ait tarihi eserlerimizin üç boyutlu dijital modellerinin oluşturularak sanal ortama aktarılması hedeflenmektedir. Bu sayede kültürel mirasımızın gelecek nesillere aktarımı ve dünyaya tanıtımı kolaylaşacaktır. Çalışmada fotogrametri yoluyla üç boyutlu modelleme ve artırılmış gerçeklik teknolojilerinden yararlanılmaktadır. Tarihi eserlerin 3B modellerinin oluşturulması aşamasında, elde edilen modelin kalitesini artırmaya yönelik çeşitli ölçüm ve araştırmalar yapılmıştır. Bu eserlerin fotoğraflarını ve tanıtıcı bilgilerini içeren bir kitapçık tasarlanmış ve AG teknolojisi ile kullanıcıların mobil cihazlarının kamerası vasıtasıyla bu eserlerin üç boyutlu hallerini inceleyebileceği eğitsel bir uygulama geliştirilmiştir. Uygulama için gerçekleştirilen kullanıcı testinin sonuçları böyle bir uygulamanın eğitimde kullanılmasının katılımcılar tarafından çok faydalı bulunduğunu göstermektedir.

*Anahtar Kelimeler—* kültürel miras, mimari miras, eğitim, artırılmış gerçeklik (AG), 3B modelleme, fotogrametri

# Augmented Reality and Photogrammetry Support in Architectural Heritage Education

*Abstract—* Although today's technology has matured to the level that allows the transfer of tangible cultural heritage to the digital environment and virtual visits of museums / historical artefacts, there has not been enough work in this field for historical artefacts in our country. This study has two main objectives. First of all, we propose an application and method that will make the introduction of our historical artefacts to children of primary school age more fun and memorable. Besides, it is aimed to create three-dimensional digital models of our historical artefacts from various periods in our country's territory and transfer them to the virtual environment. In this way, the transfer of our cultural heritage to future generations and its introduction to the world will be easier. Three-dimensional modelling through photogrammetry and augmented reality technologies are used in the study. During the creation of 3D models of historical artefacts, various measurements and research were conducted to increase the quality of the model obtained. A booklet containing photos and introductory information of these artefacts has been designed and an educational application has been developed where users can examine the three-dimensional versions of these artefacts via the camera of their mobile devices using AR technology. The results of the user evaluation test carried out for the application show that the utilization of such an application in education is found very helpful by the participants.

*Keywords—* cultural heritage, architectural heritage, education, augmented reality (AR), 3D modelling, photogrammetry

# **1. GİRİŞ (INTRODUCTION)**

Ülkemiz toprakları tarih boyunca çok farklı medeniyetlere ev sahipliği yaptığı için somut kültürel miras bakımından çok zengin bir geçmişimiz olduğu açıktır. Ancak maalesef bu kültürel zenginliğin içinde doğup büyümesine rağmen çoğu vatandaşımız bu mirastan habersiz, bilinçsiz bir şekilde yaşamakta, kimi zaman bu mirası tahrip etmektedir. Ülkemizin zengin kültürel mirası devlet eliyle korunmakta olsa da bu zenginliği esas koruyacak ve gelecek nesillere aktaracak olan bilinçli vatandaşlardır. Bu bilincin oluşması ise çocuk yaşlardan itibaren başlayacak bir eğitim süreci ile mümkün olabilir.

Günümüzde 3B görüntüleme ve iletişim teknolojilerinin gelişmesi somut kültürel mirasın dijital ortama aktarılabilmesine olanak sağlamıştır. Artırılmış ve sanal gerçeklik teknolojileri ile sanal müze ve tarihi eser ziyareti uygulamaları sayesinde kişiler evlerinden dünyanın bambaşka bir yerindeki müzeyi ziyaret edebilir hale gelmiştir [1]. Ancak ülkemizdeki tarihi eserler için bu tarz uygulamalar henüz çok yaygın değildir. Ayrıca, eğitimde artırılmış gerçeklik (AG) teknolojilerinden yararlanılmasının özellikle çocuklar için öğrenme sürecini daha eğlenceli ve akılda kalır hale getirdiği bilinmektedir [2].

Bu çalışmanın temel amacı, mimari mirasımızın dijital ortama aktarılması ve çocuklara tanıtılmasında üç boyutlu (3B) modelleme ve artırılmış gerçeklik tekniklerinden etkin bir şekilde yararlanılabileceğini göstermektir. Bu amaçla, tarihi eserleri tanıtıcı resim ve bilgiler içeren bir kitapçık tasarlanmış ve akıllı telefon yardımıyla bu kitapçıklar üzerinden tarihi eserlerin 3B modellerini görüntüleyebilme olanağı sağlayan AG destekli bir mobil uygulama geliştirilmiştir. Bu uygulamada 3B içerik olarak farklı kaynaklar kullanmak mümkündür. Ücretli model sağlayıcılardan hazır modeller edinilebilir veya tasarımcılar tarafından yüksek kalitede 3B modeller oluşturulabilir. Ancak bu şekilde modellerin oluşturulması pahalı ve emek-yoğun bir iştir ve tasarım yeteneği ve bilgisi gerektirmektedir. Bu noktada, daha pratik bir çözüm olarak tarihi eserlerimizin 3B modellerinin 2B video ve fotoğraflardan fotogrametri yöntemleri ile oluşturulması önerilmektedir.

Bu çalışmada örnek uygulama alanı olarak somut kültürel mirasın bir çeşidi olan mimari miras seçilmiştir ancak, önerilen yöntem ve süreç başka somut kültürel miras ögelerine de uyarlanabilir. Bu çalışma ile yapılan katkılar şöyle özetlenebilir:

• Çeşitli tarihi eserlerimizin 3B modelleri oluşturularak dijital ortama aktarılması sağlanmıştır. Bu modeller bizim uygulamamız dışında turistik uygulamalar, 3B oyun ve filmlerde de dijital içerik olarak kullanılabilir. Dolayısıyla somut kültürel mirasımızın dünyaya tanıtılmasını sağlayacak bir adım olduğu düşünülmektedir.

- Özellikle çocuklara yönelik, eğlenerek öğrenmeyi sağlayacak, tarihi eserlerimizi tanıtıcı AG destekli mobil bir uygulama geliştirilmiştir.
- Geliştirilen uygulamanın mimari miras eğitiminde kullanılabilirliğinin araştırılması amacıyla geniş çaplı bir anket çalışması düzenlenmiş ve sonuçlar analiz edilmiştir.
- Fotogrametri yöntemlerinin Türk mimari eserlerinin 3B geriçatımı için kullanımı test edilmiş, bu süreçte model kalitesini artırmaya yönelik çeşitli işlemler önerilmiş ve gelecek çalışmalara ışık tutan çıkarımlar yapılmıştır.

Makalenin geri kalanı şu şekilde düzenlenmiştir: İkinci bölümde literatürdeki ilgili çalışmalar irdelenmiş, üçüncü bölümde yöntem ve geliştirilen uygulama açıklanmış, dördüncü bölümde yapılan anket çalışmaları, ölçümler ve bulgular analiz edilmiş, sonuç bölümü ile de makale kapatılmıştır.

# **2. İLGİLİ ÇALIŞMALAR (RELATED WORK)**

Bu kısımda konu ile ilgili çalışmalar iki alt başlıkta incelenmektedir. İlk bölümde kültürel mirasın dijital ortama aktarılması üzerine yapılan özellikle fotogrametrik çalışmalar irdelenmekte, ikinci kısımda ise eğitimde AG teknolojilerinin kullanımı konusundaki çalışmalar üzerinde durulmaktadır.

#### *2.1. Dijital Kültürel Miras (Digital Cultural Heritage)*

Son yıllarda kültürel mirasın korunması amacıyla dijital ortama aktarılması konusu akademik dünyada çok popüler hale gelen bir konudur. Ayrıca artırılmış ve sanal gerçeklik (SG) teknolojilerinin turistik uygulamalarda kullanımının ziyaretçi deneyimini önemli ölçüde artırdığı gözlemlenmiştir [3]. Bir çalışmada Almanya Rottenburg'daki St. Martin Kulesi'nin 3B modelini elde etmek için insansız hava araçları (İHA) vasıtasıyla çekilen resimler üzerinden hareketten yapı çıkarımı, resim eşleştirme teknikleri ve CAD araçlarını kullanan bir yöntem önerilmiştir [4]. Bir başka çalışmada, sanal müze oluşturmak amacıyla Brezilya'daki Barok tarzı heykellerin 3B modelleri RGB-D kamera görüntüleri üzerinden oluşturulmuştur [5]. Bastanlar vd. 3B geriçatım yöntemleri ve coğrafi bilgi sistemi teknolojilerini birlikte kullanarak özellikle arkeolojik alanlar için web tabanlı bir sanal tur sistemi önermişlerdir [6]. Koutsoudis vd. ise farklı yöntemlerle ve parametrelerle elde edilen 3B modelin kalitesini Yunanistan İskeçe'de bulunan bir Osmanlı eseri üzerinden kıyaslamaktadır [7]. Bu çalışmada temelde görüntü tabanlı yöntemlerle 3B tarayıcı tabanlı yöntemlerin başarısı ölçülmüş olup her iki yöntemin avantaj ve dezavantajları tespit edilmiştir. Bruno vd. kültürel miras için bir SG platformu oluşturma sürecinde dikkat edilmesi gereken temel prensipleri açıklamaktadır [8]. Bu çalışmada arkeolojik bölge ve bulguların 3B tarayıcılar yoluyla oluşturulan 3B modellerini kullanan sanal sergi sistemi geliştirmek için bir yöntem önerilmiştir. Kültürel miras korunumu için 3B

geriçatım yöntemlerinin kullanımında gelinen durum hakkında daha detaylı bilgi almak için şu tarama makalelerine bakılabilir [9], [10].

Türkiye için yapılmış çalışmalara bakıldığında, Frigler'den kalma arkeolojik yapıların dijital ortamda korunumunu sağlamak amacıyla İHA'lar ile çekilen görüntülerden 3B modelleme yapıldığı görülmektedir [11]. Safranbolu'da bulunan bazı yapıların 3B modellerini içeren web-tabanlı bir coğrafi bilgi sistemi de önerilmiştir [12]. Safranbolu özelinde yapılan bir başka çalışmada, çeşitli mimari eserlerin 3B modelleri oluşturulmuş, konum bilgileri ile veritabanına kaydedilen eserler mobil cihaz vasıtasıyla harita üzerinden seçilerek görüntülenmiştir [13]. Altuntaş vd. ise Konya'da bulunan Sultan Selim Camii ve Yusuf Ağa Kütüphanesi'nin 3B modellemesinde stereo ve bilgisayarlı görü fotogrametrik yöntemlerini karşılaştırmaktadır [14]. Ülkemizdeki Çatalhöyük arkeolojik miras verisi özelinde de 3B modelleme ve görüntüleme çalışmaları yapılmıştır [15].

#### *2.2. Eğitimde AG Teknolojisi Kullanımı (Usage of AR Technology in Education)*

Artırılmış gerçeklik, dijital içeriği kullanıcının kameradan gördüğü gerçek dünya görünümüne ekleyerek bu görünümü güçlendiren bir tekniktir. Kullanıcıya, mobil telefon veya tablet dışında herhangi bir ekstra donanıma ihtiyaç duymadan ek bilgiler sunmaya yarar. AG teknolojisi eğlence ve oyun dışında da birçok alanda yaygın olarak kullanılmaya başlanmıştır. Kişilerin 3B geometrik şekilleri somutlaştırabilme olanağı sağladığı ve öğrenme sürecini daha ilgi çekici kıldığı gerekçeleriyle özellikle eğitim alanında bir çığır açtığı söylenebilir [16]. Khan vd. tarafından yapılan çalışmada lisans düzeyi sağlık eğitimi gören öğrenciler üzerinde yapılan anket çalışmaları analiz edilerek eğitimde AG teknolojisi kullanımının öğrencilerin öğrenme motivasyonu ve dikkatini önemli ölçüde artırdığı tespit edilmiştir [17]. Bir diğer çalışmada da öğretmenlerin eğitimde AG teknolojisi kullanımına bakışları değerlendirilmiştir [18]. Eğitimde AG teknolojilerinin kullanımındaki trendlerin yıllara göre değişimi için Altinpulluk tarafından gerçekleştirilen tarama makalesine bakılabilir [19]. Ayrıca tarih eğitiminde AG teknolojisinin kullanılmasıyla ilgili makalelerin tarandığı bir çalışma da mevcuttur [20]. Bir diğer çalışmada, hemşirelik eğitimi almakta olanlara ameliyat öncesi prosedür becerilerinin öğretilmesi sürecinde artırılmış gerçeklikten yararlanılabileceği gösterilmiştir [21].

AG destekli ders kitapları çeşitli alanlarda kullanılmaya başlanmıştır. Örneğin Malliga vd. kimya alanındaki bir ders kitabını AG ile desteklemiş ve bu uygulamanın öğrencilerin dersteki başarısını artırdığını göstermiştir [22]. Benzer bir çalışma fizik ders kitabında elektrik ile ilgili konuların öğretilmesi için yapılmıştır [23]. Bakri vd. tarafından yapılan çalışmada liseler için fizik ders kitaplarında AG desteği kullanılmasının fizibilite çalışması yapılmıştır [24].

Literatür taraması sonucunda görüldüğü üzere, Türkiye için kültürel mirasın dijital ortama aktarılması konularında yapılan çalışmalar çok az ve sınırlıdır. Ayrıca oluşturulan dijital modellerin eğitimde kullanılması ile ilgili bir çalışmaya da rastlanmamıştır.

# **3. YÖNTEM (METHODOLOGY)**

Bu bölümde 3B modellerin oluşturulması için kullanılan veriler, izlenen yöntem ve AG uygulaması detaylarıyla açıklanmaktadır.

# *3.1. Genel Bakış (Overview)*

Bu çalışmada öncelikle, çeşitli tarihi eserlerin videoları çekilmekte ve bazı ön işleme aşamalarından geçirilmektedir. Daha sonra, bu fotoğraflardan ilgili tarihi eserlerin 3B dijital modelleri elde edilmektedir. Son olarak ise, tasarlamış olduğumuz bir kitapçık üzerinde, geliştirdiğimiz AG destekli mobil bir uygulama ile bu tarihi eserlerin 3B modelleri mobil telefon vasıtasıyla görüntülenmektedir. Yöntemin akışı Şekil 1'de görselleştirilmiştir.

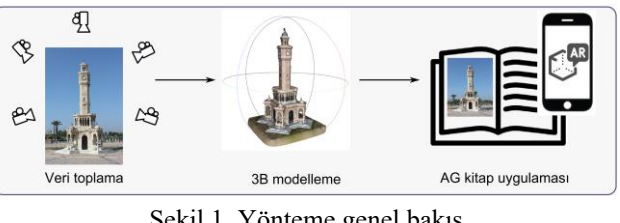

Şekil 1. Yönteme genel bakış (Overview of the methodology)

# *3.2. Verilerin Toplanması (Data Collection)*

Daha önce de belirtildiği gibi bu çalışmada tarihi eserlerimizin 3B modellerini oluşturmak için pratik bir alternatif olarak fotogrametri yöntemlerinin kullanılması planlanmıştır. Bunun için öncelikle bu yapıların birçok farklı açıdan çekilmiş yüksek kalitede fotoğraflarına ihtiyaç duyulmaktadır. Özellikle büyük yapılar için kişisel kameralarla her açıdan fotoğraf çekilmesi çok mümkün olmamaktadır. Bu nedenle, bu çalışmada, süreci kolaylaştırmak amacıyla İstanbul Miniatürk, Eskişehir Esminyatürk Türk Dünyası Şaheserleri Parkı, Manisa Şehzadeler Park gibi yerlerde bulunan tarihi eserlerin maket modellerinin fotoğraflarının alınmasına karar verilmiştir. Ancak ilerleyen zamanda, özel izin alınarak İHA'lar yardımıyla gerçek eserler üzerinden de fotoğraflar alınması mümkündür.

İyi kalitede 3B modeller oluşturabilmek için eserin birçok açısından ve farklı mesafelerden yüksek çözünürlüklü fotoğraflar gerekmektedir. Bu amaçla, eserin etrafında 360 derecelik tam turlar atarak 29 kare/saniyelik video kayıtları alınmıştır. Çekilen videolardan belirli aralıklarla (video süresine bağlı olarak saniyede 2 veya 3 kare olacak şekilde) kareler örneklenmiştir. Alınan bu kareler 1080x1920 boyutunda ve 24-bit renk derinliğindedir. Şekil 2'de İzmir Saat Kulesi modeli için alınan videodan örneklenen karelerin bir kısmı örnek olarak verilmiştir. Prototip uygulamada on sekiz adet tarihi eser içerik olarak gösterilmekte olup, veri tabanının daha da genişletilmesi planlanmaktadır (Bkz. Ekler Şekil 12).

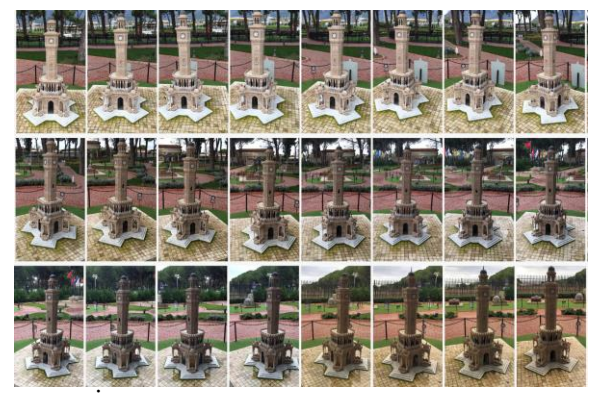

Şekil 2. İzmir Saat Kulesi modeli için çekilen videodan örnek kareler (Sample frames from the video of the İzmir Clock Tower model)

#### *Görüntü Ön-işleme*

3B modelleme aşamasında kullanılacak olan fotoğraflara bazı ön işleme adımları uygulanmaktadır. Öncelikle, seçilen karelerde kamera hareketinden kaynaklı bulanıklık vb. durumlar varsa veya anlamsız görüntüler içeriyorsa bu kareler manuel olarak elenmektedir. Ayrıca, hava şartları ve ışığın geliş açısı nedeniyle görüntü üzerinde oluşan problemler oluşturulan 3B modelin kalitesini de etkilemektedir. Bu nedenle modelleme aşamasından önce bu problemlerin minimize edilmesi için bazı görüntü önişleme tekniklerinden yararlanılmaktadır. Bu adımlar Şekil 3'te listelenmiştir.

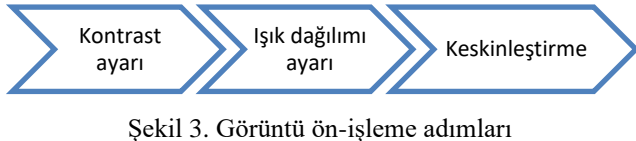

(Image pre-processing steps)

İlk olarak renk aralığının doğru şekilde kullanılması ve düşük kontrastlı resimlerin kontrastının artırılarak resimdeki detayların ortaya çıkarılabilmesi için girdi resimlere histogram eşitleme yöntemi uygulanmaktadır. Dış mekanda çekim yapıldığı ve eserin etrafında 360 derecelik tur atıldığı için Şekil 2'de de net bir şekilde görüldüğü gibi, eserin bir yönünden alınan kareler fazla aydınlıkken başka yönden alınan kareler çok karanlık olabilmektedir. Bu da genel amaçlı bir 3B model elde etmek için uygun değildir. Bu olumsuzluğu ortadan kaldırabilmek için tüm kareler RGB renk uzayından HSL renk uzayına çevrilerek her piksel için L bileşeni üzerinde Denklem (1)'deki işlem uygulanarak kareler ışık miktarı kareler arasında mümkün olduğunca eşit dağılım gösterir hale getirilmektedir.

$$
L'_{p} = \begin{cases} L_{p} * \frac{L_{hedef}}{L_{ort}}, & L_{p} < L_{ort} \\ 1 - (1 - L_{p}) * \frac{1 - L_{hedef}}{1 - L_{ort}}, & L_{p} \ge L_{ort} \end{cases}
$$
(1)

Burada  $L_p$  ilgili pikselin gerçek açıklık (lightness) değerini,  $L'_p$  işlenmiş açıklık değerini,  $L_{ort}$  resmin ortalama açıklık değerini,  $L_{heder}$  ise resim için hedeflenen ortalama açıklık değerini ifade etmektedir. Açıklık değerlerinin 0 – 1 aralığında değiştiği kabul edilmektedir. Deneysel olarak  $L_{hedef} = 0.55$  olarak seçilmiş ve bu işlem sadece ortalama açıklık değeri çok düşük veya çok yüksek olan resimlere uygulanmıştır. Son olarak, Laplacian filtresi uygulanarak resim keskinleştirilmekte ve bu sayede ince detayların daha net bir şekilde ortaya çıkarılması hedeflenmektedir. Şekil 4'te ön-işleme adımlarının etkisi İzmir Saat Kulesi ve Ahlat Ulu Kümbet modelleri üzerinde gösterilmektedir.

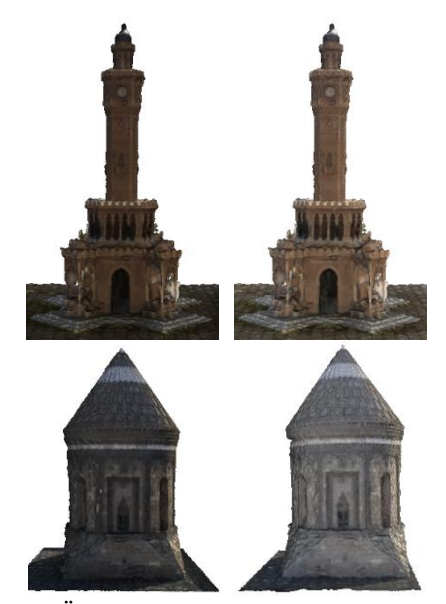

Şekil 4. Ön-işleme adımları gerçekleştirilmeden oluşturulan model (solda), ön-işleme adımları gerçekleştirilerek oluşturulan model (sağda) (The model obtained without applying pre-processing steps (left), the model obtained by applying pre-processing steps (right))

#### *3.3. 3B Modelleme (3D Modelling)*

Bu aşamada, tarihi eserlerin 3B dijital modellerinin oluşturulması amacıyla, 3B tarayıcı bazlı yöntemlere kıyasla daha ucuz ve pratik olması nedeniyle hareketten yapı çıkarımı (structure-from-motion) prensibine dayalı fotogrametri yöntemlerini kullanmayı tercih ettik [25]. Hareketten yapı çıkarımı yöntemi, 2B görüntülerde bulunmayan derinlik bilgisinin aynı modelin farklı kamera açılarından çekilmiş görüntülerinin geometrik olarak birbiriyle örtüştürülmesinden çıkarılabilmesi fikrine dayanmaktadır (Şekil 5). Bu yöntemi kullanan çeşitli 3B geriçatım araçları da mevcuttur. Biz bu çalışmada, ücretsiz olması, yaygın kullanımı ve bazı algoritmaların GPU tabanlı gerçekleştirimine olanak sağlaması nedeniyle VisualSFM [26] aracından yararlandık.

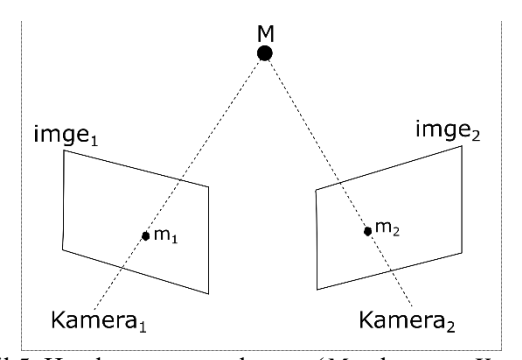

Şekil 5. Hareketten yapı çıkarımı (*M* noktasının *Kamera<sup>1</sup>* ve *Kamera2*'den alınan görüntüleri *imge<sup>1</sup>* ve *imge<sup>2</sup>* üzerindeki izdüşümleri *m<sup>1</sup>* ve *m<sup>2</sup>* olarak gösterilmiştir.) (Structure-from-motion (*m<sup>1</sup>* and *m<sup>2</sup>* are the projections of point *M* on *imge<sup>1</sup>* and *imge<sup>2</sup>* taken from cameras *Kamera<sup>1</sup>* and *Kamera2.*))

Şekil 6'da 3B modelleme aşamasının alt adımları İzmir Saat Kulesi modeli üzerinden örneklendirilerek gösterilmektedir. VisualSFM uygulamasına bir modele ait ön-işlemlerden geçirilmiş tüm fotoğraflar yüklendikten sonra ilk olarak her resim üzerinde resmin ayırt edici yerel özniteliklerini keşfetmek için kullanılan boyut ile değişmeyen öznitelik çıkarımı (SIFT) algoritması [27] ile öznitelikler çıkarılır. Bu öznitelikler kullanılarak, resimler çiftler halinde karşılaştırılır ve farklı açılardan çekilmiş fotoğraflardaki aynı öznitelik noktaları eşleştirilir. Şekil 6'da ilk adımda İzmir Saat Kulesi modeli fotoğraflarının çiftler halinde öznitelik eşleşme matrisi görülmektedir. Matristeki koyu kırmızı renkler çok sayıda, sarı ve yeşil renkler ise az sayıda eşleşme olduğunu ifade etmektedir. Video kayıtları maket etrafında dönerek alındığı için komşu kareler arasındaki eşleşmenin çok yüksek olduğu görülmektedir. Eşleşme matrisinde yeterince kırmızı bölge bulunmuyorsa yeterli sayıda anahtar nokta bulunamamıştır ve bu durum 3B yapının çıkarılabilmesi için alınan fotoğrafların yeterli olmadığını gösterir.

Resimler arası eşleşmelerin hesaplanmasından sonraki adım seyrek geriçatım aşamasıdır. Bu aşamada her resmin kamera açısından ters projeksiyon yoluyla seyrek bir nokta bulutu oluşturulmaktadır (Şekil 6, ikinci adım). Daha sonra sık geriçatım adımında CMVS [28] yöntemi ile seyrek nokta bulutunun üzerine bir derinlik haritası uygulanarak sık nokta bulutu elde edilmektedir (Şekil 6, üçüncü adım).

Şekilde de görüldüğü gibi, elde edilen nokta bulutunda modele ait olmayan, çevreye ait veya gürültü sayılabilecek çok sayıda nokta bulunmaktadır. Bu noktalar ise MeshLab [29] aracı yardımı ile manuel olarak temizlenmektedir. Daha sonra, nokta bulutu üzerine Screened Poisson yüzey oluşturma algoritması [30] uygulanarak nokta bulutu bir üçgensel ağ haline dönüştürülmektedir (Şekil 6, dördüncü adım). Bu algoritmaya göre, elde edilen nokta bulutunun normalleri sürekli bir 3B vektör alanına dönüştürülmekte ve gradyanı bu vektör alanına en iyi uyan bir skaler fonksiyon bulunarak uygun yüzey oluşturulmaktadır. Bu aşamada Poisson algoritmasında geriçatım derinliği modele göre değişmekle birlikte deneysel olarak 10 – 12 arasında kullanılmıştır.

Son olarak, elde edilen modelin kalitesini ve görüntüleme performansını artırmaya yönelik olarak, yine MeshLab üzerinde bazı işleme-sonrası filtreler de uygulanmaktadır. Bu filtreler; çift veya izole noktaların iptal edilmesi, yakın noktaların birleştirilmesi, uygun şekilde konumlandırma için taşıma ve döndürme parametrelerinin belirlenmesi ve boyutu normalize etme filtreleridir. Bazı modellerde resimlerdeki gürültü veya detay azlığı nedeniyle yüzeyler çok girintili çıkıntılı oluşabilmekte, böyle bir durumla karşılaşıldığında ise modellere ayrıca Laplacian yumuşatma algoritması uygulanmaktadır. Son olarak, elde edilen modelde nokta ve poligon sayısı çok fazla ise (ör. 500K nokta), uygulamada yüklenmesi ve görüntülenmesi uzun süreceği için, ciddi bir kalite farkı oluşturmayacak şekilde Quadric Edge Collapse Decimation [31] algoritması ile modeller sadeleştirilmektedir.

### *3.4. Artırılmış Gerçeklik Uygulaması (AR Application)*

AG uygulamalarını, dijital içeriğin gerçek dünya görünümü üzerinde nasıl konumlandırılacağına göre kabaca üç kategoriye ayırabiliriz. İşaretçi tabanlı AG uygulaması, dijital içeriğin yerleştirileceği yeri önceden bilmelidir. İşaretçisiz AG uygulamalarında ise böyle bir ön bilgiye gerek yoktur ve dijital içeriği kullanıcı sahne üzerinde dilediği şekilde konumlandırabilir. Son tür ise, dijital içeriğin fiziksel olarak bulunulan lokasyona bağlı olarak konumlandırılması prensibine dayalıdır. Bizim uygulamamız fiziksel bir kitap üzerinde dijital modellerin görüntülenmesi üzerine tasarlandığı için, işaretçi tabanlı AG uygulaması kategorisine girmektedir. Bunun için sistem öncelikle kitaptaki tarihi eser resmini tanımalı ve bu resim üzerine o eserin 3B dijital modelini konumlandırmalıdır. Bu konumlandırmadan sonra kullanıcı telefon veya tableti model etrafında hareket ettirerek 3B modeli farklı açılardan inceleyebilir. 3DMinia adını verdiğimiz bu uygulamayı Unity3D ile Vuforia geliştirme araçlarını kullanarak geliştirdik. Kitapçıkta kullanılan resmiler ve bu resimler görüldüğünde gösterilecek olan fbx formatına dönüştürülen 3B modeller veri tabanına yüklenerek eşleştirildi. Şekil 7'de 3DMinia uygulaması için tasarlanan kitapçıktan örnek sayfalar, Şekil 8'de ise bu sayfaların 3DMinia uygulamasına gösterilmesiyle elde edilen 3B modeller gösterilmektedir. (Ekler bölümünde uygulamanın kısa bir demo videosu da bulunmaktadır.)

#### **4. BULGULAR (RESULTS)**

Bu bölümde elde edilen sonuçlar iki alt başlıkta tartışılmaktadır. İlk bölümde 3B modelleme aşamasında karşılaşılan zorluklar üzerine bazı tespitler sunulmakta, ikinci bölümde ise geliştirilen 3DMinia uygulamasının eğitimde kullanılması hakkında gerçekleştirilen anket çalışmasının sonuçları analiz edilmektedir.

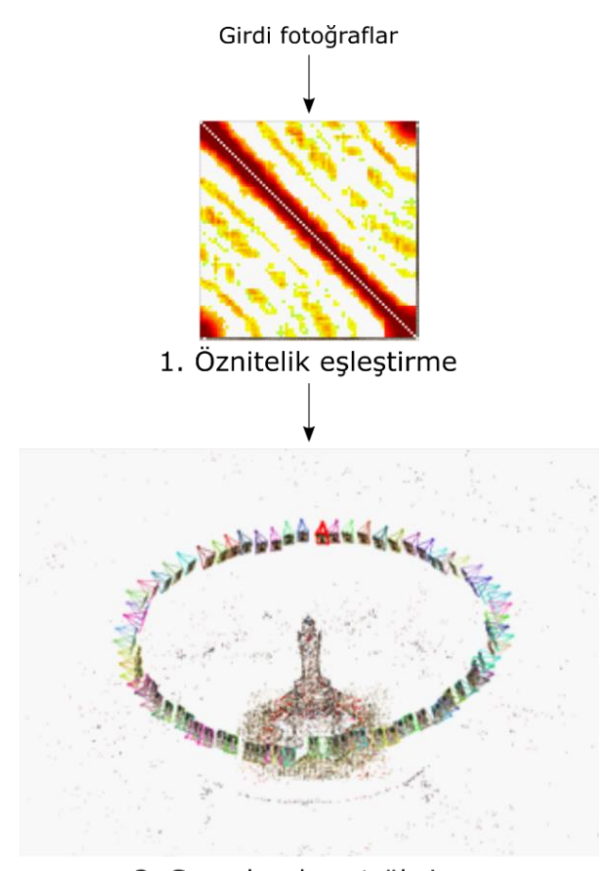

2. Seyrek rekonstrüksiyon

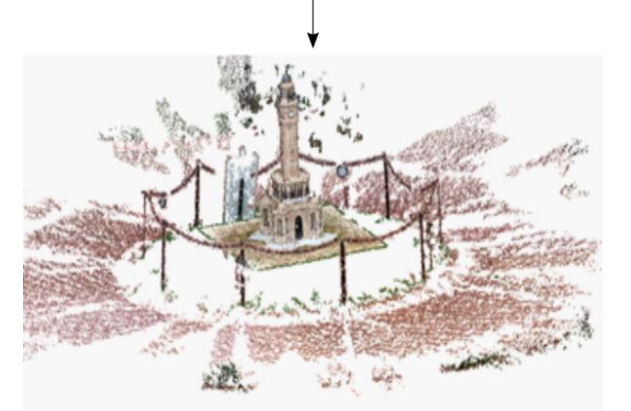

3. Sık rekonstrüksiyon

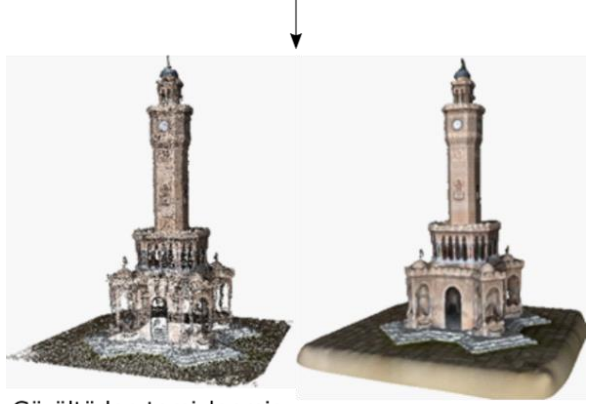

Gürültüden temizlenmiş Üçgensel ağ nokta bulutu 4. Yüzey rekonstrüksiyonu

Şekil 6. 3B modelleme aşamasının alt adımları (Steps of 3D modelling stage)

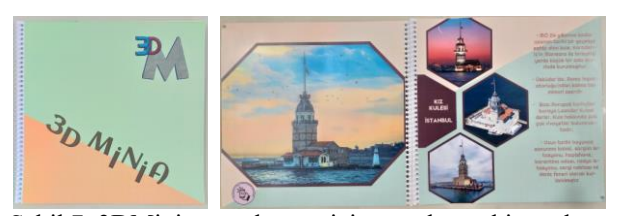

Şekil 7. 3DMinia uygulaması için tasarlanan kitapçıktan örnek sayfalar

(Sample pages from the booklet designed for 3DMinia application)

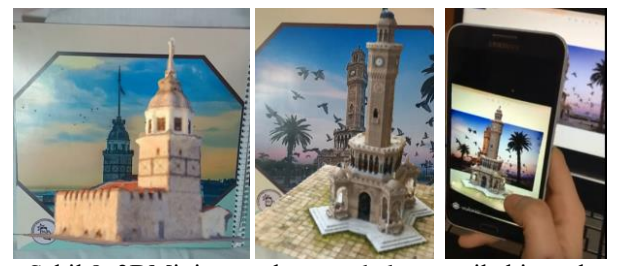

Şekil 8. 3DMinia uygulamasında kamera ile kitapçık üzerine konumlandırılan 3B modellerden örnekler (Samples of 3D models that are located on the booklet using the camera in 3DMinia application)

#### *4.1. 3B Modelleme Problemleri (Problems in 3D Modelling)*

Çalışmanın bir amacı da hareketten yapı çıkarımı yönteminin Türk mimari miras eserleri üzerinde nasıl sonuç verdiğinin test edilmesidir. Çalışmada şu an için Ek Dosya Şekil 1'de gösterilen on sekiz adet tarihi eserin 3B modelleri hareketten yapı çıkarımı yöntemiyle oluşturulmuştur. Bu aşamada karşılaşılan zorluklar ve çözüm önerileri aşağıda sunulmaktadır.

Öncelikle, video çekimleri esnasında ışığın geliş açısı, arka plan gibi faktörler elde edilen resimlerin renk değerlerinde ciddi sapmalara sebep olmaktadır. Bu da modellerin bazı bölümlerinin karanlık olmasına yol açmaktadır. Bu olumsuz durumu azaltmak için Bölüm 3.2'de girdi resimlerin çeşitli ön işlemlerden geçirilmesi önerilmiş ve etkili sonuçlar elde edilmiştir.

Ayrıca, elde edilen modeller incelendiğinde (Ekler bölümü, Şekil 12), özellikle ince detay motiflerin, minare gibi yüksek yapıtların, bol sütunlu veya parmaklıklı bölümlerin ve binaların çatı kısımlarının yeterli görsel kalitede olmadığı görülmektedir. Bu bölgelerdeki kalitenin artırılması için daha yakın çekimlerin yapılması, binaların üstten görüntüleri için ise İHA'lar yardımıyla çekim yapılması gerekmektedir. Genel olarak, yüksek kalitede bir model elde edebilmek için çok sayıda fotoğrafa ihtiyaç duyulmakta, bu da işlem süresini ve bellek gereksinimini artırmaktadır.

Şekil 9'daki grafiklerde geriçatım aşamasında kullanılan kare sayısının geriçatım süresi ve elde edilen nokta bulutundaki nokta adedine etkisi gösterilmiştir. Ölçümler Nvidia GeForce RTX 2070 8GB GPU üzerinde gerçekleştirilmiş olup CPU üzerinde gerçekleştirildiği takdirde bu sürelerin en az 5-6 kat daha uzayacağı öngörülebilir. Grafiklerden görüldüğü üzere geriçatım süresi kullanılan resim sayısına göre üstel bir artış

göstermektedir. Bunun yanı sıra, geriçatım sonucu oluşan nokta bulutunun detayı ise kullanılan kare sayısı arttıkça artsa da artış oranı işlem süresindeki artış ile orantılı değildir ve bir süre sonra sabitlenme eğilimi göstermektedir. 3B modelleme aşamasında kullanılan algoritmaların birçok parametresi mevcuttur. Kullanılan fotoğraf sayısı, kamera açıları, fotoğraf çözünürlüğü, öznitelik çıkarım algoritması, yüzey geriçatım algoritması ve bu algoritmaların parametreleri gibi faktörler elde edilen 3B modelin kalitesini etkilemektedir. Bu noktada görsel kaliteyi ve maliyeti dengede tutacak optimum parametrelerin araştırılması gerekmektedir. Optimum parametrelerin bulunmasına yönelik kullanıcı deneyleri yapılması ve bu deney sonuçlarından bir metrik oluşturulması planlanmaktadır. Ek olarak, elde edilen modeller üzerinde çeşitli işlem sonrası efektler araştırılarak modelin kalitesinin artırılmasına ihtiyaç duyulmaktadır.

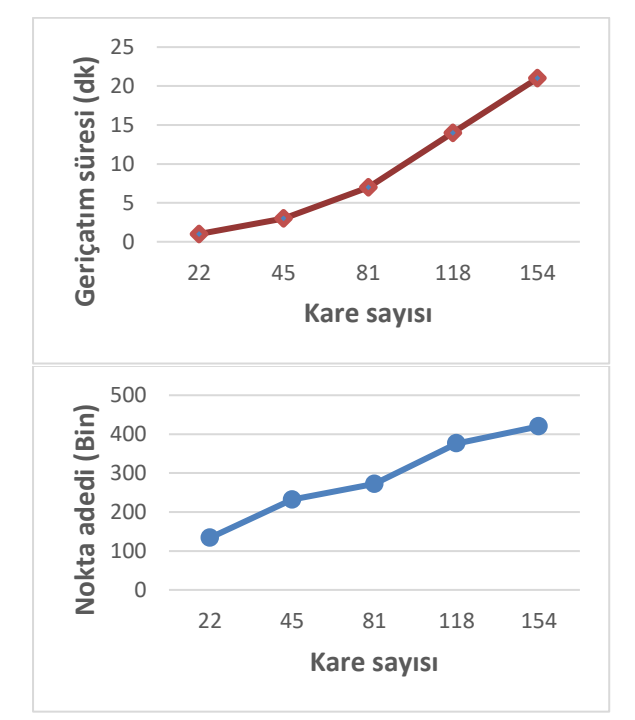

Şekil 9. Kare sayısına göre geriçatım süresindeki değişim (solda), Kare sayısına göre elde edilen nokta bulutundaki nokta adedi (sağda)

(Reconstruction time w.r.t. the number of frames (left), Number of points in the point cloud w.r.t. the number of frames (right))

#### *4.2. 3DMinia Uygulaması Kullanıcı Değerlendirmesi (User Evaluation for 3DMinia Application)*

Geliştirilen 3DMinia uygulamasının temel amacı mimari mirasımızın daha eğlenceli ve akılda kalıcı şekilde tanıtılması olduğundan uygulama için bir kullanıcı değerlendirme anketi gerçekleştirilmiştir. Kullanıcı değerlendirmesi Google Anket üzerinden hazırlanmış ve özellikle ilk ve orta düzeydeki okullarda çalışan öğretmen ve öğrencilere uygulanmıştır. Ankete yaş ortalaması 29.5 olan, meslek gruplarına göre dağılımı Şekil 10'da verilen toplam 183 kişi katılmıştır.

Ankette üçü opsiyonel olmak üzere toplam dokuz soru sorulmuştur. Bu soruların yedi tanesi beşli Likert ölçeği şeklinde (1 – Kesinlikle katılmıyorum, 2 – Katılmıyorum, 3 – Kararsızım, 4 – Katılıyorum, 5 – Kesinlikle katılıyorum) cevapları olan sorulardır. Son soruda ise isteğe bağlı olarak kullanıcılardan serbest metin formatında uygulama hakkındaki görüş ve önerileri istenmiştir. Anketteki tüm sorular ve bu sorulara verilen cevapların dağılımı Ekler bölümünde mevcuttur.

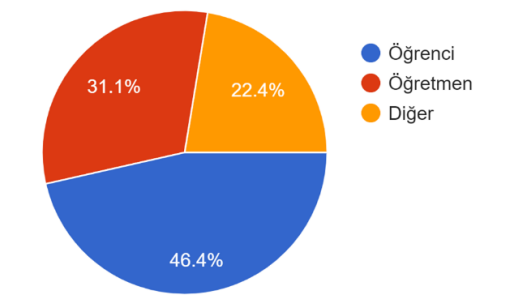

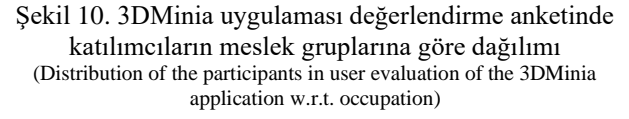

Anket sonuçlarının değerlendirilmesinde "Kesinlikle katılıyorum" ve "Katılıyorum" seçenekleri birlikte düşünüldüğünde; katılımcıların yaklaşık %94'ü uygulamayı beğendiğini, %96'sı bu uygulama fikrini faydalı bulduğunu, %94'ü uygulamayı başkalarına tavsiye ettiğini, %96'sı bu uygulama ile tarihi eserler hakkında bilgi edinmenin eğlenceli olduğunu ve %94'ü de bu uygulama ile edinilen bilgilerin daha kalıcı olacağına inandıklarını belirtmiştir. Öğrencilerin yaklaşık %89'u ve öğretmenlerin de %93'ü derslerinde bu uygulamayı kullanmak istediklerini ifade etmiştir. Uygulamadaki en önemli eksik hakkında sorulan seçenekli soruda ise en çok işaretlenen cevap "kitapçıktaki yazıların sesli anlatımı" (%23.5) olmuş, onu "modellerle etkileşim imkânı sağlanması" (%19.1), "animasyon ve efekt eklenmesi" (%17.5), "3B modellerin kalitesinin artırılması" (%16.4), "uygulamaya menü eklenmesi" (%13.7) ve "eserler hakkında daha fazla bilgi eklenmesi" (%9.8) seçenekleri takip etmiştir.

Katılımcıların 100 tanesi isteğe bağlı olarak cevaplanacak olan son soruda da görüş bildirmiş ve genel olarak çok olumlu yorumlar alınmıştır. Bu durum bu fikrin ve uygulamanın katılımcılarda ilgi ve heyecan uyandırdığını göstermektedir. Bu soruda katılımcılar ayrıca uygulamada eksik buldukları veya geliştirilmesini istedikleri noktaları da belirtmişlerdir. Bunlar arasında öne çıkanlar dil desteği, sanal gerçeklik ile yapıların içinin de gezilebilmesi ve daha fazla eser eklenmesi talepleri sayılabilir. Bu uygulama temel olarak eğitim amaçlı tasarlandığı için öğrenci ve öğretmenler hedef kitle olarak belirlenmiştir. Ancak uygulama, ankete katılan diğer meslek gruplarından kişilerin de ilgisini çekmiş ve sadece eğitim amaçlı değil, turistik amaçlı olarak kullanılabileceği de katılımcılar tarafından ifade edilmiştir.

### **5. SONUÇ (CONCLUSION)**

Bu çalışma kapsamında tarihi eserlerimizin tanıtılması, sevdirilmesi ve toplumun bu konuda bilinçlendirilmesi amacıyla, özellikle ilköğretim çağındaki çocuklara yönelik, eğlenerek öğrenmeyi sağlayacak artırılmış gerçeklik destekli bir uygulama geliştirilmiştir. Bu uygulamada öncelikle, ülkemizde yer alan çeşitli tarihi eserlerin minyatür modellerinin fotoğraf ve videoları çekilmiş, bu fotoğraflardan fotogrametri yöntemleri ile, ilgili eserlerin üç boyutlu dijital modelleri oluşturulmuştur. Bu aşamada 3B modellerin kalitesini artırmaya yönelik çeşitli işlemler önerilmiştir. Bu 3B modellerin oluşturulması, başlı başına bir katkı olarak düşünülebilir çünkü somut kültürel mirasımızın dijital ortama aktarılarak kayıt altında tutulmasına, gelecek nesillere aktarılabilmesine ve çok daha geniş bir kitleye tanıtılabilmesine olanak sağlamaktadır. Bu sayede, 3B oyun ve animasyon filmleri için kendi kültürümüze ait ortamlar oluşturmaya imkân verecek dijital içerik de üretilebilecektir.

Tarihi eserlerimizin 3B modellerinin oluşturulmasına ek olarak, AG destekli bir mobil uygulama prototipi oluşturulmuştur. Bu uygulamada, tarihi eserlerin resimlerinin ve kısa açıklamalarının yer aldığı fiziksel bir kitapçık tasarlanmış, AG destekli mobil uygulama ile bu kitapçık üzerinde telefon veya tablet yardımıyla eserin üç boyutlu modelinin görüntülenebilmesi sağlanmıştır. Bu uygulama sayesinde eğlenerek öğrenme sağlanacağı ve edinilen bilginin daha akılda kalıcı olacağı hipotezi gerçekleştirilen kullanıcı testlerindeki katılımcılar tarafından da onaylanmıştır.

Gelecekte anket sonuçlarının ışığında uygulamanın daha da geliştirilmesi planlanmaktadır. Bu planlar arasında uygulamaya sesli anlatım, animasyon efektleri, menü ve etkileşim yöntemleri eklenmesi sayılabilir. İçeriğin zenginleştirilmesi ve modellerin kalitesinin artırılması da hedeflenen çalışmalar arasındadır. Kalitenin artırılması için geriçatım aşamasındaki parametrelerin görsel kalite ve hesaplama maliyetini dengede tutacak şekilde optimize edilmesi de amaçlanmaktadır. Bunların yanında, kapsamlı bir kullanıcı anketi gerçekleştirilmiş olsa da bu anket sadece öğrenci ve öğretmenlerin bu uygulamayı eğitim materyali olarak kullanmanın faydalı olacağını düşündüğünü göstermektedir. Bu uygulamayı kullanmanın eğitime katkısının nasıl olacağı konusunda uzun vadeli kontrollü deneyler gerekmektedir.

#### **KAYNAKLAR (REFERENCES)**

- [1] A. Pagano, G. Armone, E. De Sanctis, "Virtual Museums and Audience Studies: The Case of Keys to Rome Exhibition," **2015 Digital Heritage**, Granada, Spain, 373–376, 28 Eylül - 2 Ekim 2015.
- [2] M. Akçayır, G. Akçayır, "Advantages and Challenges Associated with Augmented Reality for Education: A Systematic Review of the Literature," *Educational Research Review* (*Educ. Res. Rev.)*, 20 (1), 1–11, 2017.
- [3] D.-I. D. Han, J. Weber, M. Bastiaansen, O. Mitas, X. Lub, "Virtual and Augmented Reality Technologies to Enhance the Visitor Experience in Cultural Tourism", **Augmented Reality and Virtual Reality**, Editör: M. C. tom Dieck, T. Jung, Springer, Cham, Switzerland, 113–128, 2019.
- [4] A. Cefalu, M. Abdel-Wahab, M. Peter, K. Wenzel, D. Fritsch, "Image based 3D Reconstruction in Cultural Heritage Preservation", **International Conference on Informatics in Control, Automation and Robotics (ICINCO)**, Reykjavik, Iceland, 201–205, 29-31 Temmuz, 2013.
- [5] L. Gomes, L. Silva, O. R. P. Bellon, "Exploring RGB-D Cameras for 3D Reconstruction of Cultural Heritage: A New Approach Applied to Brazilian Baroque Sculptures", *Journal on Computing and Cultural Heritage*, 11(4), 1–24, 2018.
- [6] Y. Bastanlar et al., "3D reconstruction for a cultural heritage virtual tour system." *Int. Arch. Photogramm. Remote Sens. Spat. Inf. Sci.,* 37, 1023-8, 2008.
- [7] A. Koutsoudis, B. Vidmar, G. Ioannakis, F. Arnaoutoglou, G. Pavlidis, C. Chamzas, "Multi-image 3D reconstruction data evaluation", *Journal of Cultural Heritage*, 15(1), 73–79, 2014.
- [8] F. Bruno, S. Bruno, G. De Sensi, M.-L. Luchi, S. Mancuso, M. Muzzupappa, "From 3D reconstruction to virtual reality: A complete methodology for digital archaeological exhibition", *Journal of Cultural Heritage*, 11(1), 42–49, 2010.
- [9] L. Gomes, O. Regina Pereira Bellon, L. Silva, "3D reconstruction methods for digital preservation of cultural heritage: A survey", *Pattern Recognition Letters*, 50, 3-14, 2014.
- [10] I. Aicardi, F. Chiabrando, A. M. Lingua, F. Noardo, "Recent trends in cultural heritage 3D survey: The photogrammetric computer vision approach", *Journal of Cultural Heritage*, 32, 257–266, 2018.
- [11] A. S. Toprak, N. Polat, M. Uysal, "3D modeling of lion tombstones with UAV photogrammetry: a case study in ancient Phrygia (Turkey)", *Archaeological and Anthropological Sciences*, 11(5), 1973–1976, 2019.
- [12] A. Deniz, D. Z. Seker, M. Alkan, S. Karakis, C. Bayik, A. Hayrettin, "Development of Web-Based GIS for the Cultural Heritage of Safranbolu, Turkey", *International Journal of Environment and Geoinformatics*, 5(3), 368–377, 2018.
- [13] M. Polat, **Coğrafi Bilgi Sistemleri Yaklaşm İle Tasarlanan Turistik Amaçlı Artırılmış Gerçeklik Uygulaması: Safranbolu Örneği**, Yüksek Lisans Tezi, Karabük Üniversitesi, Fen Bilimleri Enstitüsü, 2017.
- [14] C. Altuntas, S. Mert, G. Yaman, Y. Cengiz, M. Sonmez, "Photogrammetric Wireframe and Dense Point Cloud 3D Modelling Of Historical Structures: The Study Of Sultan Selim Mosque and Yusuf Aga Library in Konya, Turkey", *International Archives of the Photogrammetry, Remote Sensing and Spatial Information Sciences*, XLII-2/W11 , 77-82, 2019.
- [15] N. Lercari, E. Shiferaw, M. Forte, R. Kopper, "Immersive Visualization and Curation of Archaeological Heritage Data: Çatalhöyük and the Dig@IT App", *Journal of Archaeological Method and Theory*, 25(2), 368–392, 2018.
- [16] N. Elmqaddem, "Augmented Reality and Virtual Reality in Education. Myth or Reality?", *International Journal of Emerging Technologies in Learning*, 14(03), 234–242, 2019.
- [17] T. Khan, K. Johnston, J. Ophoff, "The Impact of an Augmented Reality Application on Learning Motivation of Students", *Advances in Human-Computer Interaction*, 2019.
- [18] S. Tzima, G. Styliaras, A. Bassounas, "Augmented Reality Applications in Education: Teachers Point of View", *Educational Sciences*, 9(2), 99, 2019.
- [19] H. Altinpulluk, "Determining the trends of using augmented reality in education between 2006-2016", *Education and Information Technologies*, 24(2), 1089–1114, 2019.
- [20] J. Challenor, M. Ma, "A Review of Augmented Reality Applications for History Education and Heritage Visualisation", *Multimodal Technologies and Interaction*, 3(2), 39, 2019.
- [21] Z. Taçgın, E. Taçgın, "Akıllı Bir Çoklu Model Arttırılmış Gerçeklik Uygulaması Ameliyat Öncesi Prosedür Becerilerinin Öğretilmesi," *Bilişim Teknol. Derg.*, 1(13), 57–63, 2020, doi: 10.17671/gazibtd.642130.
- [22] P. Malliga, S. Sivaranjini, S. Preethi, S. Sadhana Routh, "Enchancing Learning Experience Through Augmented Reality," **International Conference on Digital Pedagogies**, India, Nisan 2019, doi: 10.2139/ssrn.3377597.
- [23] A. H. Permana, D. Muliyati, F. Bakri, B. P. Dewi, D. Ambarwulan, "The development of an electricity book based on augmented reality technologies", *Journal of Physics Conference Series*, 1157, 32027, 2019.
- [24] F. Bakri, Oktaviani Marsal, D. Muliyati, "Textbooks Equipped with Augmented Reality Technology for Physics Topic in High-School", *Jurnal Penelitian & Pengembangan Pendidikan Fisika*, 5(2), 113–122, 2019.
- [25] J. L. Schonberger, J.-M. Frahm, "Structure-from-motion revisited", **IEEE Conference on Computer Vision and Pattern Recognition**, Las Vegas, A.B.D., 4104–4113, 27-30 Haziran 2016.
- [26] C. Wu, "Towards linear-time incremental structure from motion", **International Conference on 3D Vision-3DV***,* Seattle, A.B.D., 127–134, 29 Haziran - 1 Temmuz 2013.
- [27] C. Wu, "SiftGPU: A GPU implementation of scale invariant feature transform (SIFT)", 2007.
- [28] Y. Furukawa, B. Curless, S. M. Seitz, R. Szeliski, "Towards internet-scale multi-view stereo", **IEEE Conference on Computer Vision and Pattern Recognition**, San Francisco, A.B.D., 1434–1441, 13-18, 2010.
- [29] P. Cignoni, M. Callieri, M. Corsini, M. Dellepiane, F. Ganovelli, G. Ranzuglia, "MeshLab: an Open-Source Mesh Processing Tool", **Eurographics Italian Chapter Conference**, Salerno, 129-136, 2008.
- [30] M. Kazhdan, H. Hoppe, "Screened poisson surface reconstruction", *ACM Transactions on Graphics*, 32(3), 29, 2013.
- [31] M. Garland, P. S. Heckbert, "Surface simplification using quadric error metrics", **24th Annual Conference on Computer Graphics and Interactive Techniques**, A.B.D., 209–216, 1997.

# **EKLER (APPENDIX)**

Demo video: Uygulamanın demo videosuna [buradan](https://drive.google.com/file/d/1toBQJzSHOpGEeDK_NZug1RxvkdhnuO2n/view?usp=sharing) erişilebilir.

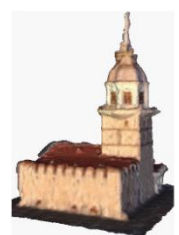

Kız Kulesi, İstanbul

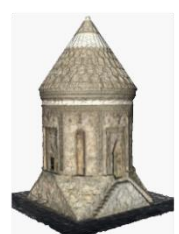

Ulu Kümbet, Ahlat

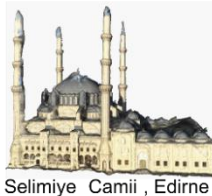

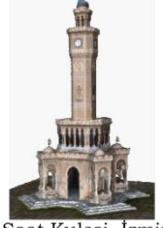

Saat Kulesi, İzmir

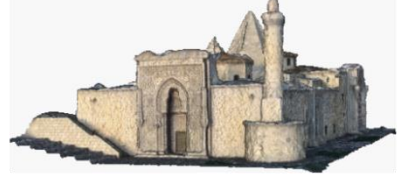

Ulu Camii, Divriği

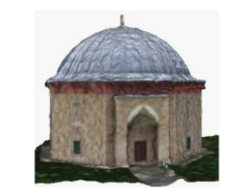

22 Sultanlar Türbesi, Manisa

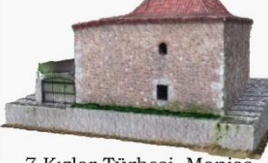

7 Kızlar Türbesi, Manisa

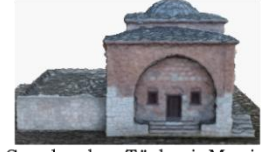

Saruhanbey Türbesi, Manisa

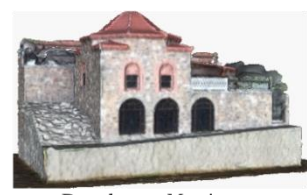

Darphane, Manisa

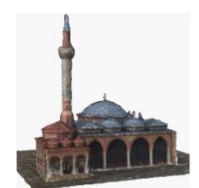

Çeşnigir Camii, Manisa

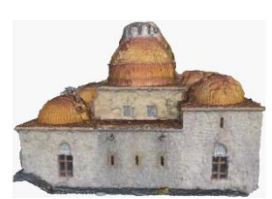

Karatay Medresesi, Konya

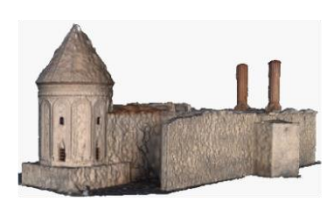

Çifte Minareli Medrese, Erzurum

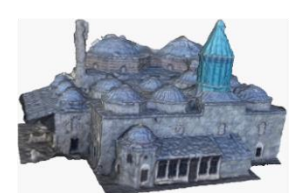

Mevlana Türbesi, Konya

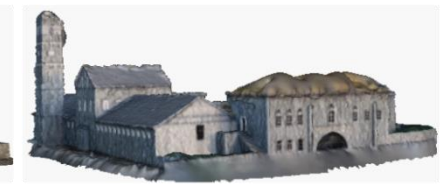

Ulu Camii, Manisa

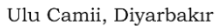

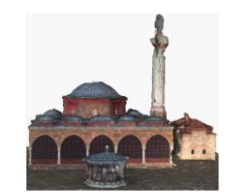

Hatuniye Camii, Manisa

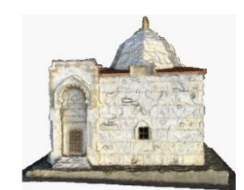

Aşık Paşa Türbesi, Kırşehir

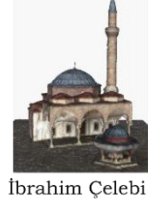

Camii, Manisa

Şekil 12. Uygulamada kullanılan 3B modellerden örnek görüntüler (Sample views from the 3D models used in the application)

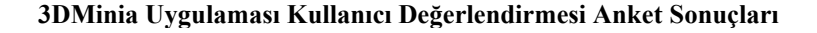

1- Uygulamayı genel olarak beğendim.

183 responses

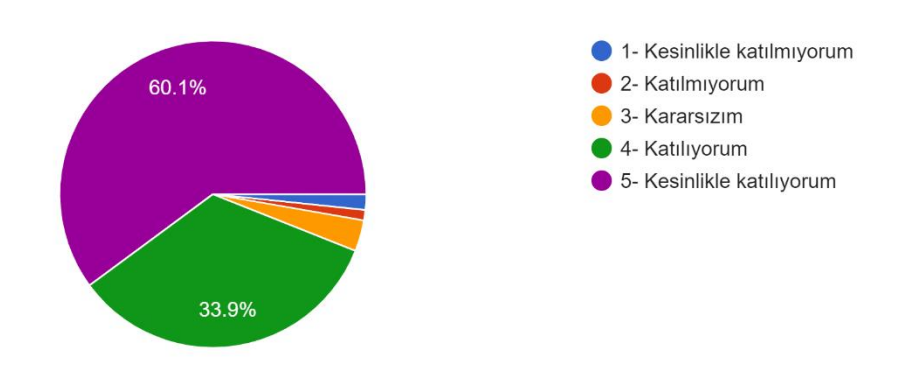

2- Tarihi eserlerimizin tanıtımı için böyle bir uygulama fikrini faydalı buluyorum. 183 responses

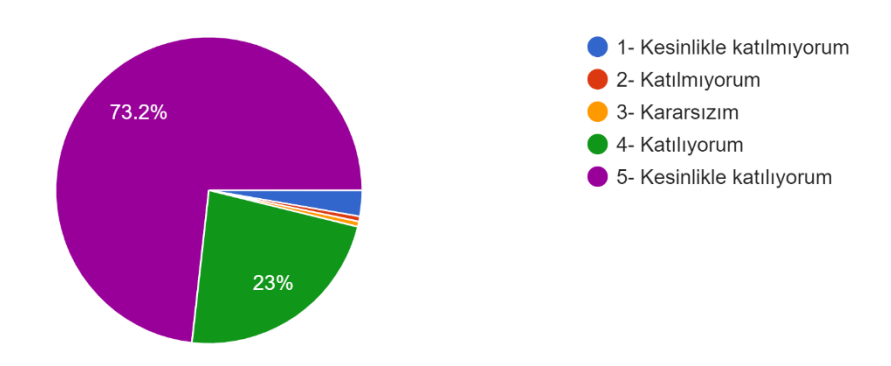

3- Bu uygulama ile tarihi eserler hakkında bilgi edinmek çok eğlenceli.

183 responses

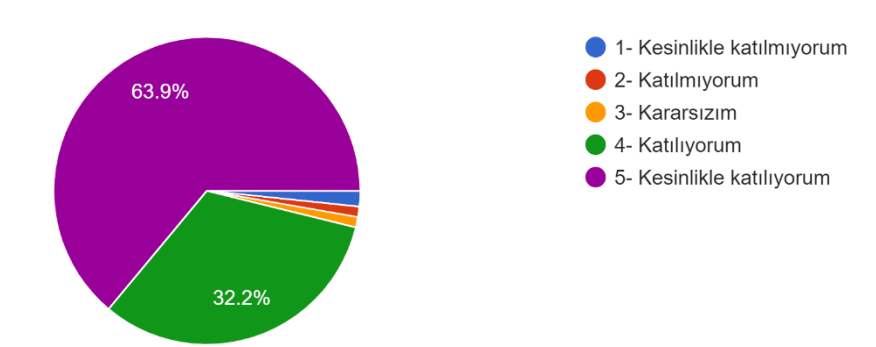

4- Bu uygulama ile tarihi eserler hakkında edinilen bilgilerin daha kalıcı olacağını düşünüyorum. 183 responses

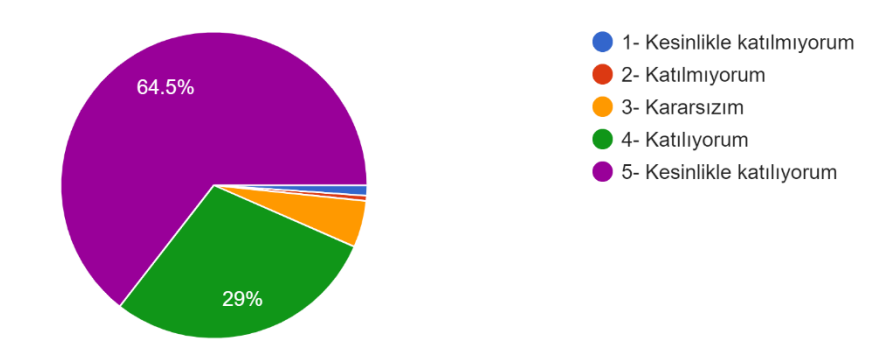

5- (Öğrenciler için) Bu uygulamayı derslerimde kullanmak isterim. 148 responses

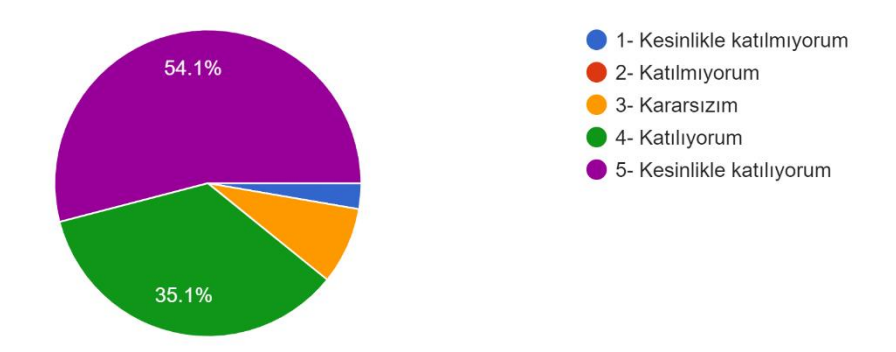

6- (Eğitimciler için) Uygulamayı öğrencilerimin eğitiminde kullanmak isterim. 128 responses

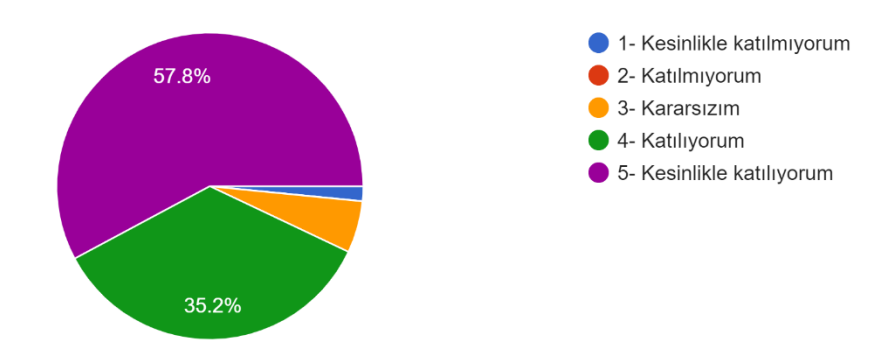

7- Sizce uygulamadaki en önemli eksik nedir? 183 responses

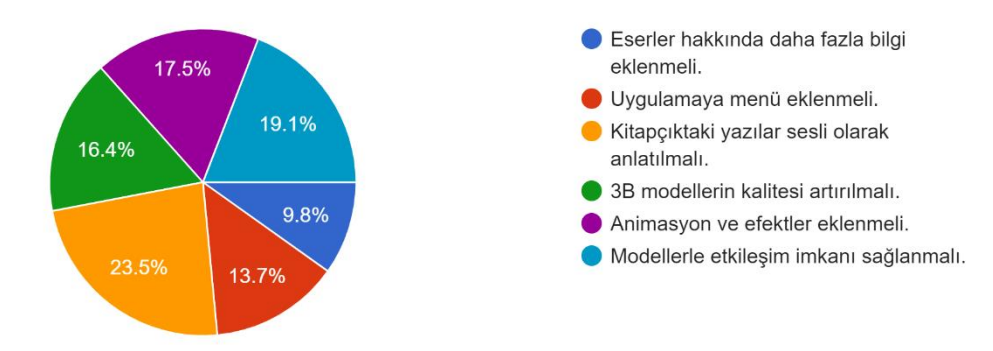

8- Uygulamayı başkalarına tavsiye ederim. 183 responses

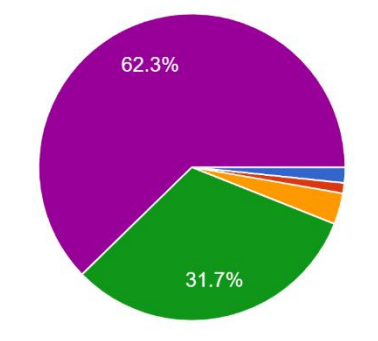

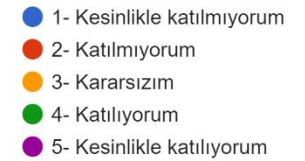